# OUIJA For Windows

Program and documentation © 1993 by Steven Fox, Taipei, Taiwan, ROC Published and distributed by Leaping Lizards, Taiwan

This program is <u>shareware</u>, it is not free. Please <u>register</u> today.

How to use Ouija For Windows

**Disclaimer** 

**System requirements** 

## Shareware registration

Ouija For Windows is distributed as shareware. This gives you the privilege of trying out this program before you pay for it. It doesn't mean it's free. Of course you already know this.

# It's only \$5!!!

Registering Ouija For Windows will give you peace of mind, and more importantly, it will remove the ancient voodoo curse from your copy.

Send a US five dollar bill (cash only!) to the following address:

Leaping Lizards
5F 189 Tze-Lee Road
Chung-Ho City 235
Taipei Hsien, Taiwan, R.O.C.

If you like, you can send your comments to me via fax. Please note, however, that it's unlikely I can respond to everyone, due to the high cost involved. Taiwan: 886-2-729-0863

# Distribution and copyright

This program and documentation was written by me, Steven Fox. I am the sole owner of this piece of intellectual copyright and you must abide by all the legal mumbo jumbo that always goes along with such things. Got it?

#### If this program messes up your system, sue me.

If you want to distribute Ouija For Windows you may do so as long as you distribute the unaltered "OUIJAWIN.ZIP" archive file which you received. You may charge a fee for such distribution as long as it is less than a couple bucks, and that it is made quite clear before distribution that this software is shareware and that an additional fee is required by the author.

Ouija For Windows is not free software. You are permitted to evaluate this program for a couple weeks after which you must either discontinue using it, or (preferably) register. There are scattered reports from some recently deceased computer hackers that not registering shareware brings you unbearably bad karma in your next life. Please feel free to give copies of Ouija For Windows to your friends, if you have any.

The government policy here in Taiwan makes it impossible for an official non-resident such as myself to open a bank account, but in addition, local banks always charge a hefty service fee to cash checks from out of the country, which would mean I would leave the bank with less money than when I entered. Please send cash only, please.

# Disclaimer:

Use this program at your own risk! If you contact evil spirits who subsequently take over your body and turn you into a zombie, the author of this program takes no responsibility.

### **Using Ouija For Windows**

Ouija For Windows is an electronic version of the ancient method of contacting spirits on the "other side". It is recommended that two people sit together with their fingers resting gently on the mouse. Speak aloud to the spirit you wish to contact. Be patient and persistant. Within five to ten minutes, the mouse should begin moving slowly across your desktop. Note the letters indicated by the arrow on the screen. A scroll along the bottom of the screen will record each letter as it is pointed to.

Note that the long symbol in the middle also functions as a SPACE when using the scroll. Make sure the spirit is aware of this, then it can separate words and sentences appropriately.

See also: Using the scroll

# Using the scroll

#### Enable/Disable Scroll

When a scroll is disabled the current session is not recorded, and any text previously on the scroll is erased.

SPACE Disables or enables the scroll.

#### Sensitivity

You may adjust the sensitivity of the scroll at any time either from the menu or the shortcuts keys:

Ctrl-F Very sensitive, for spirits who talk quickly.

Ctrl-M Default, for average spirits.

Ctrl-S Slow response, useful for spirits who have trouble with computers.

#### Double letters

By default, the scroll will repeat a letter if the mouse lingers over a letter too long. This is useful when the spirit wants to indicate the same letter twice in a row. This is also directly related to the sensitivitiy.

Ctrl-D Toggles double letters on or off.

#### Review scroll

After a long session, you may wish to recall your conversation with the spirit. You can also copy the text from the scroll using the conventional Windows copy keyboard shortcuts.

Ctrl-R Pops up a window which allows you to review all the text, close the window by double-clicking it's control box.

#### Erase scroll

You can quickly erase the contents of the scroll by using the menu command, Erase scroll.

# System requirements:

Ouija For Windows requires you to have Windows 3.1 displaying a resolution of 800x600x256 or better. Lower resolutions will not be able to display the entire Ouija board. A 16 color display will really look pretty bad. 800x600x256 is ideal. Also, you need to have TrueType fonts enabled in order to utilize the special "Ouija" font.

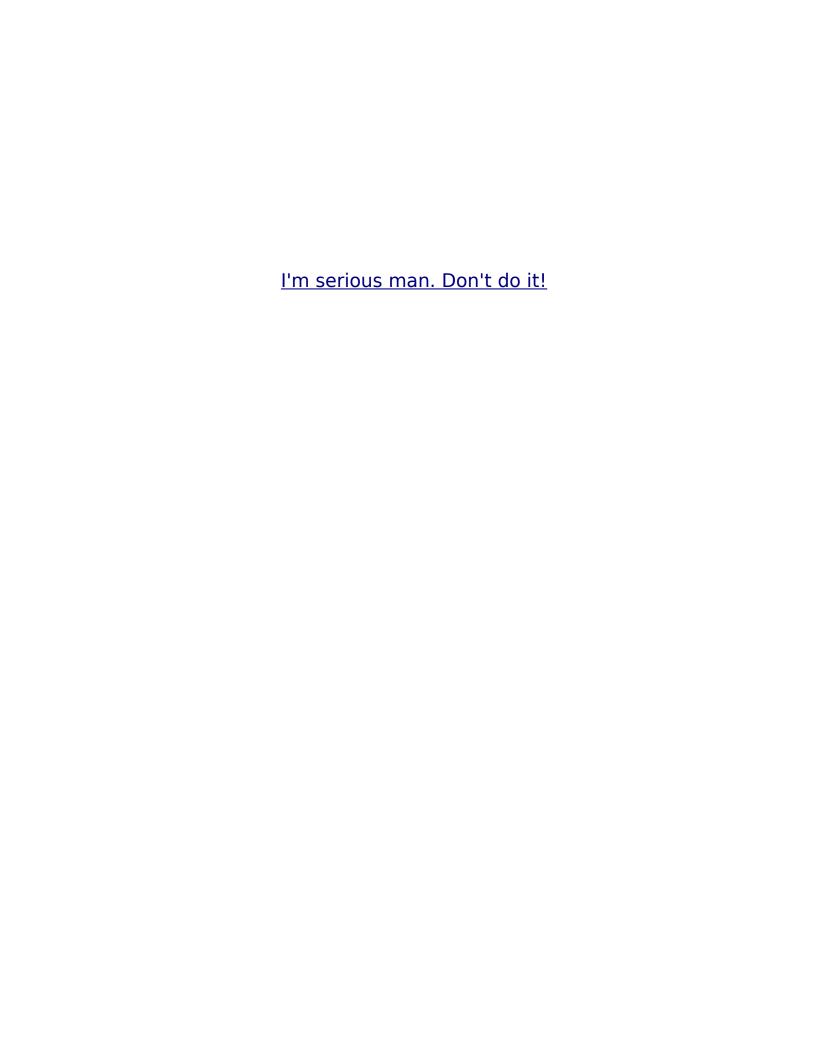

Hey, you are gonna regret it if you keep this up.

Last chance, give up now.

# Okay, this is REALLY your last chance. Stop it now!

# B00!!

he he he...

# Did I scare you?